# Machine Learning The Big Picture and Data

Michael Claudius, Associate Professor, Roskilde

29.08.2021

#### Machine Learning Project

- Machine Learning has a number of phases
- The phases can be overlapping and/or iterative
  - 1. Look at the big picture.
  - 2. Get the data.
  - 3. Discover and visualize the data to gain insights.
  - 4. Prepare the data for Machine Learning algorithms.
  - 5. Select a model and train it.
  - 6. Fine-tune your model.
  - 7. Present your solution.
  - 8. Launch, monitor, and maintain your system.
- A detailed checklist is given on <u>ML Management Checklist (PDF)</u>
- Remember always adapt the order and the checklist to your needs

#### Machine Learning: The big picture and data

- It is about understanding business and the data!
- 1. The context
- 2. Frame the problem
- 3. Select performance measure
- 4. Setup workspace
- 5. Get the data in hand
- 6. Explore the data tables
- 7. Create a test set
- 8. Visual graphs and correlations
- 9. Experiment with attribute combinations

# The context: Housing prices

- California median housing price for a block group
- Block group: unit population of 600-3.000 people
- Data size app. 20.000

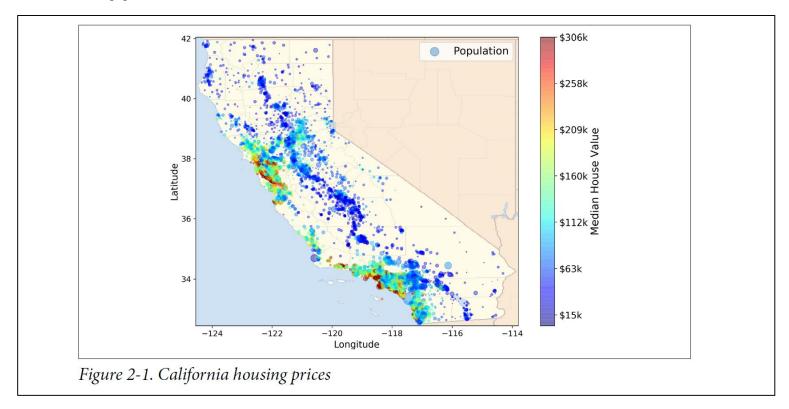

#### Frame the problem

- Purpose of the output. Interview the stakeholders
  - Predict housing price to be used by investment company
- ML Types (Student discussion)
  - Supervised or unsupervised
  - Regression (values) or classification (category)
  - Multiple features or not
  - Univariant (one value) or multivariate (predict several values)
  - Online or batch

#### Performance measure

- Root Mean Square Error (RMSE) or Mean Absolute Error (MAE)
- RMSE: higher weight to outliners (normal choice)
- MAE: to be used if many outliners

RMSE(
$$\mathbf{X}, h$$
) =  $\sqrt{\frac{1}{m} \sum_{i=1}^{m} \left( h(\mathbf{x}^{(i)}) - y^{(i)} \right)^2}$ 

$$MAE(\mathbf{X}, h) = \frac{1}{m} \sum_{i=1}^{m} \left| h(\mathbf{x}^{(i)}) - y^{(i)} \right|$$

# RMSE formula explained

#### **Notations**

This equation introduces several very common Machine Learning notations that we will use throughout this book:

- *m* is the number of instances in the dataset you are measuring the RMSE on.
  - For example, if you are evaluating the RMSE on a validation set of 2,000 districts, then m = 2,000.
- $\mathbf{x}^{(i)}$  is a vector of all the feature values (excluding the label) of the  $i^{\text{th}}$  instance in the dataset, and  $y^{(i)}$  is its label (the desired output value for that instance).
  - For example, if the first district in the dataset is located at longitude –118.29°, latitude 33.91°, and it has 1,416 inhabitants with a median income of \$38,372, and the median house value is \$156,400 (ignoring the other features for now), then:

$$\mathbf{x}^{(1)} = \begin{pmatrix} -118.29 \\ 33.91 \\ 1,416 \\ 38,372 \end{pmatrix}$$

and:

$$y^{(1)} = 156,400$$

# RMSE formula explained

- X is the matrix with all features of all instances
- The label y not included!
  - **X** is a matrix containing all the feature values (excluding labels) of all instances in the dataset. There is one row per instance, and the  $i^{th}$  row is equal to the transpose of  $\mathbf{x}^{(i)}$ , noted  $(\mathbf{x}^{(i)})^{\mathsf{T}}$ .
    - For example, if the first district is as just described, then the matrix **X** looks like this:

$$\mathbf{X} = \begin{pmatrix} (\mathbf{x}^{(1)})^{\mathsf{T}} \\ (\mathbf{x}^{(2)})^{\mathsf{T}} \\ \vdots \\ (\mathbf{x}^{(1999)})^{\mathsf{T}} \\ (\mathbf{x}^{(2000)})^{\mathsf{T}} \end{pmatrix} = \begin{pmatrix} -118.29 & 33.91 & 1,416 & 38,372 \\ \vdots & \vdots & \vdots & \vdots \\ & \vdots & \vdots & \vdots \end{pmatrix}$$

# RMSE formula explained

- h is the hypothesis function e.g. a linear regression
- $h(X) = \theta_0 + \theta_1 X_1 + \theta_2 X_2 + \dots + \theta_n X_n$
- RMSE(X,h) is the cost function i.e. the performance measure
  - h is your system's prediction function, also called a *hypothesis*. When your system is given an instance's feature vector  $\mathbf{x}^{(i)}$ , it outputs a predicted value  $\hat{y}^{(i)} = h(\mathbf{x}^{(i)})$  for that instance ( $\hat{y}$  is pronounced "y-hat").
    - For example, if your system predicts that the median housing price in the first district is \$158,400, then  $\hat{y}^{(1)} = h(\mathbf{x}^{(1)}) = 158,400$ . The prediction error for this district is  $\hat{y}^{(1)} y^{(1)} = 2,000$ .
  - RMSE( $\mathbf{X}$ ,h) is the cost function measured on the set of examples using your hypothesis h.

We use lowercase italic font for scalar values (such as m or  $y^{(i)}$ ) and function names (such as h), lowercase bold font for vectors (such as  $\mathbf{x}^{(i)}$ ), and uppercase bold font for matrices (such as  $\mathbf{X}$ ).

#### Get the data

- Download the data
- Housing data already installed in the Github project
- · Always create a local copy to work on
- Explained later in an exercise
- Take a Look at the HousingTest Code

# Set up workspace

- Anaconda with Jupyter
- Explained in an exercise

#### Explore the data attributes

Check the first 5 rows using head() method

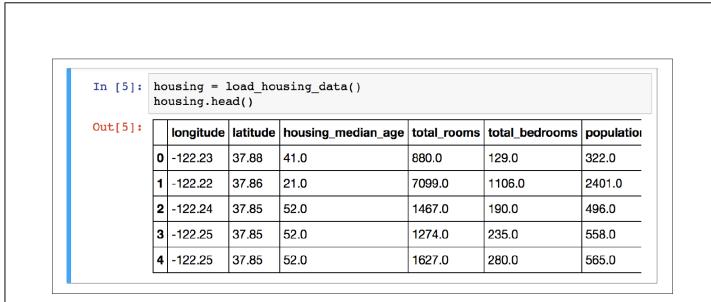

*Figure 2-5. Top five rows in the dataset* 

#### Explore the data types

Look at the data type using the info() method

```
In [6]: housing.info()
          <class 'pandas.core.frame.DataFrame'>
          RangeIndex: 20640 entries, 0 to 20639
          Data columns (total 10 columns):
          longitude
                                20640 non-null float64
                                20640 non-null float64
          latitude
          housing median age
                                20640 non-null float64
                                20640 non-null float64
          total rooms
          total bedrooms
                                20433 non-null float64
          population
                                20640 non-null float64
          households
                                20640 non-null float64
          median income
                                20640 non-null float64
          median house value
                                20640 non-null float64
          ocean proximity
                                20640 non-null object
          dtypes: float64(9), object(1)
          memory usage: 1.6+ MB
Figure 2-6. Housing info
```

# Explore the data statistics

Make a summary of numerical attributes using the describe() method

| [n [8]: h | ousir | ng.describe( | )            |                    |              |             |  |  |  |
|-----------|-------|--------------|--------------|--------------------|--------------|-------------|--|--|--|
| Out[8]:   |       | longitude    | latitude     | housing_median_age | total_rooms  | total_bedro |  |  |  |
| C         | count | 20640.000000 | 20640.000000 | 20640.000000       | 20640.000000 | 20433.0000  |  |  |  |
| ī         | mean  | -119.569704  | 35.631861    | 28.639486          | 2635.763081  | 537.870553  |  |  |  |
| •         | std   | 2.003532     | 2.135952     | 12.585558          | 2181.615252  | 421.385070  |  |  |  |
| r         | min   | -124.350000  | 32.540000    | 1.000000           | 2.000000     | 1.000000    |  |  |  |
| 2         | 25%   | -121.800000  | 33.930000    | 18.000000          | 1447.750000  | 296.000000  |  |  |  |
|           | 50%   | -118.490000  | 34.260000    | 29.000000          | 2127.000000  | 435.000000  |  |  |  |
| 7         | 75%   | -118.010000  | 37.710000    | 37.000000          | 3148.000000  | 647.000000  |  |  |  |
| Ī         | max   | -114.310000  | 41.950000    | 52.000000          | 39320.000000 | 6445.00000  |  |  |  |

*Figure 2-7. Summary of each numerical attribute* 

# Explore the data distribution

Make a summary of numerical attributes using the describe() method

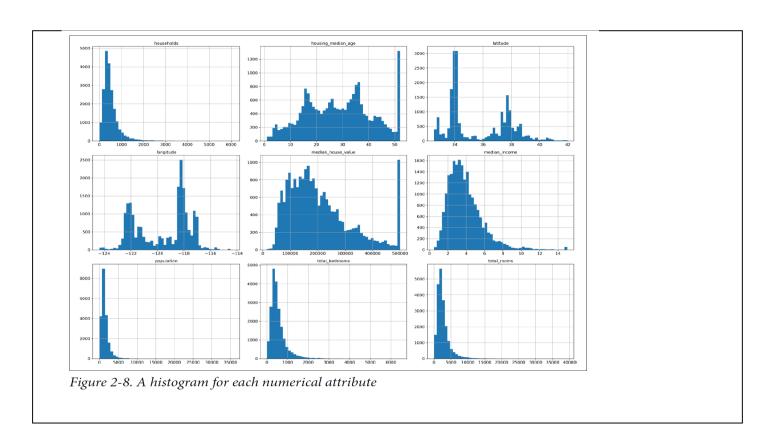

#### Explore the data anomalies

- Notice anomalies like:
  - Capped values like median house income, house age and house value
  - Heavy tail distribution
  - Very different scale a summary of numerical attributes using the describe() method
- These issues might cause problems for some ML algorithms
- To be discussed later

#### Create a test set by random sampling

- Normally training set is 80%. Test set is 20% of the total data set
- Test set a can be sampled random
  - If you want the same test set each time use seed(42) function or

```
train_set, test_set = train_test_split(housing, test_size=0.2, random_state=42)
```

- Disadvantage of random: what about if new data coming later
- Solution: take them into the data set and the training set using a special identifier
  - Speciel Identifier: Unique ID, Row no, Latitude & longitude
- Disadvantage of random: might lead to a skewed test data set not representing original data distribution
  - E.g. male/female distribution 49%/51%
- Solution: Test set can be sampled stratified

#### Create a test set by stratified sampling

- Assume median income must be representative in test set
- Create an income category 1, 2 3 4 5 and use it for the data split

split = StratifiedShuffleSplit(n\_splits=1, test\_size=0.2, random\_state=42)

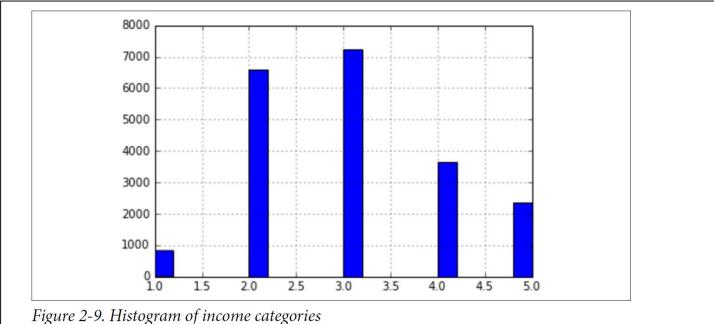

#### Sampling bias comparison

- Random versus stratified
- Stratified represents better!

|   | Overall  | Stratified | Random   | Rand. %error | Strat. %error |
|---|----------|------------|----------|--------------|---------------|
| 1 | 0.039826 | 0.039729   | 0.040213 | 0.973236     | -0.243309     |
| 2 | 0.318847 | 0.318798   | 0.324370 | 1.732260     | -0.015195     |
| 3 | 0.350581 | 0.350533   | 0.358527 | 2.266446     | -0.013820     |
| 4 | 0.176308 | 0.176357   | 0.167393 | -5.056334    | 0.027480      |
| 5 | 0.114438 | 0.114583   | 0.109496 | -4.318374    | 0.127011      |

Figure 2-10. Sampling bias comparison of stratified versus purely random sampling

#### **Exercises**

- It is time for looking at Housing code, discussion, coding your own linear regression
- Finally, you will make a housing project !!
- Python Basic No. 2
- Linear Regression
- Housing Ch. 2 No. 1

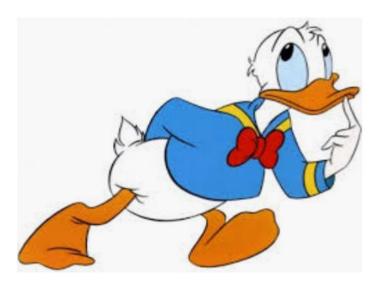